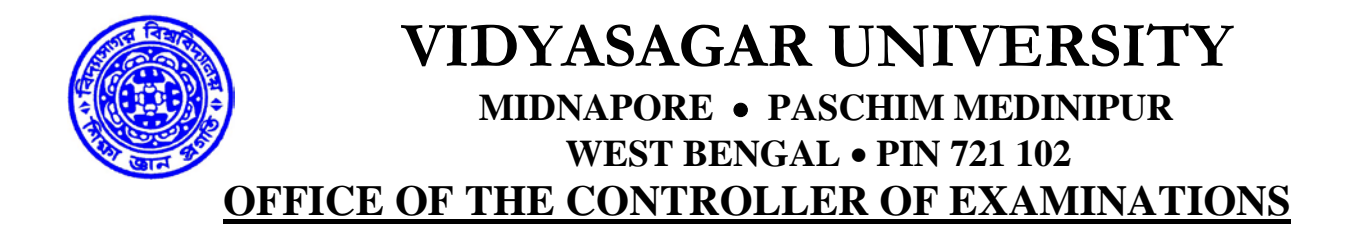

Ref.No: VU/CE/GD-5077/2022 08.06.2022

# **STANDARD INSTRUCTIONS FOR THE COLLEGES REGARDING EXAMINATION FORM FILL UP FOR UG 6TH SEMESTER EXAM 2022**

The colleges NEED TO VISIT the following link for generation of ADMIT CARD/ Downloading various reports/ Rectification of filled in Examination Form/ Generation of Descriptive Roll: [https://pcdpcal.com/vu-sem6-2022/colleges.](https://pcdpcal.com/vu-sem6-2022/colleges)

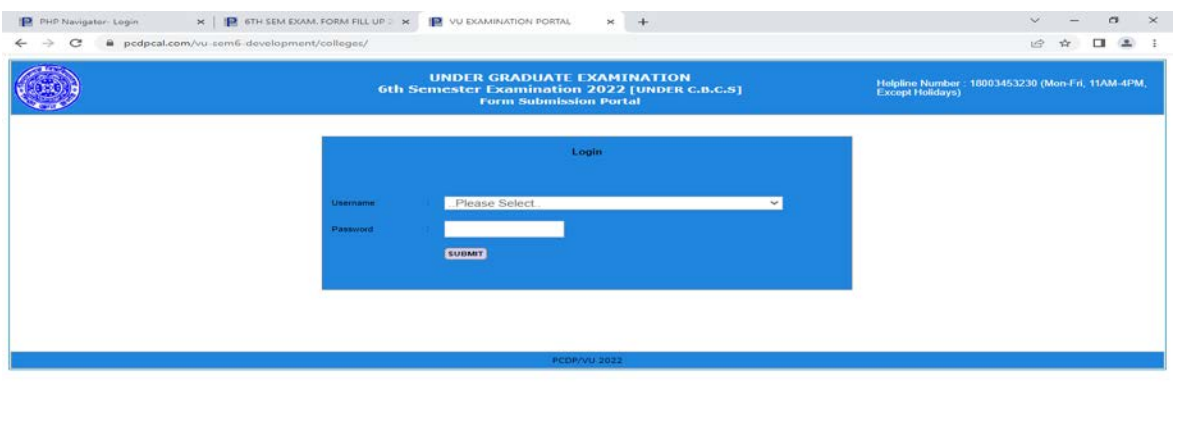

#### **---------------** $rac{32^{\circ}C}{\text{Haze}}$  $\frac{3.148}{1 N}$   $\Rightarrow$  d0  $\Rightarrow$   $\frac{1148}{0.5 - 0.6 - 2022}$

The college's need to login to the portal by selecting their college at USERNAME and putting the password sent to the PRINCIPAL/OIC/TIC

## **Login with provided password of the college**

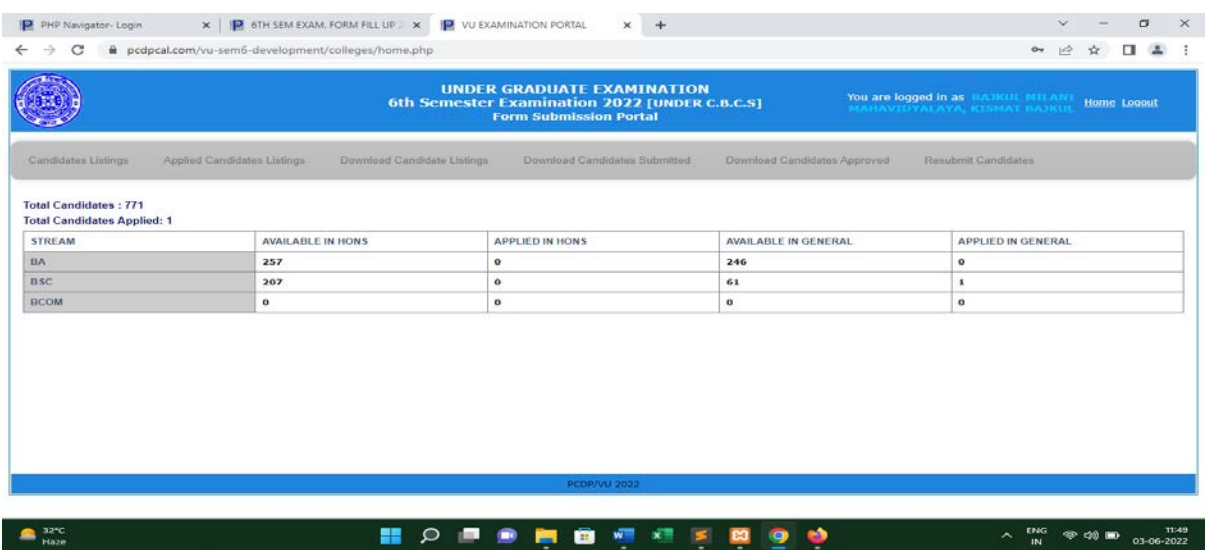

**College dashboard after successful login**

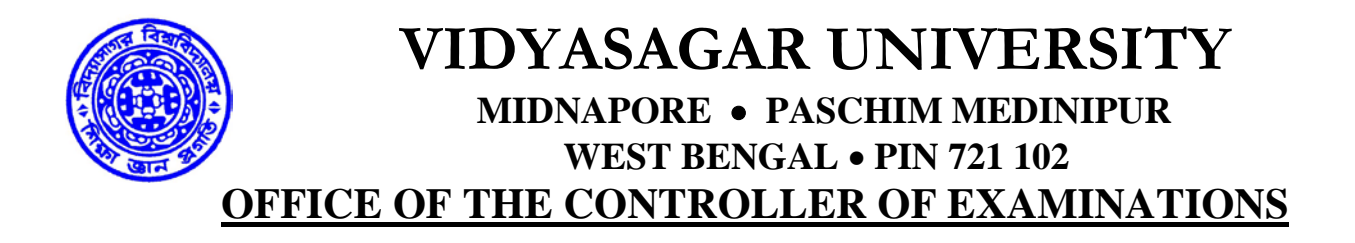

| <b>Contract Contract</b><br>$\sim$ |                                            |                             | B podposi.com/vu-sem6-development/colleges/list_all.php |                                           |             |                                   |                  |                              |              | path.         | <b>YOU</b>                         | <b>CHI</b><br>-202 |
|------------------------------------|--------------------------------------------|-----------------------------|---------------------------------------------------------|-------------------------------------------|-------------|-----------------------------------|------------------|------------------------------|--------------|---------------|------------------------------------|--------------------|
| Candidates Lintings                |                                            | Anniunt Candidates Listings | Download Candidate Listings                             | Convenience Carvainese Dummitted          |             | Convenience Constitution Approved |                  | <b>Electronic Conditions</b> |              |               |                                    |                    |
| <b>Export To Expot Film</b>        |                                            |                             | <b>STRAIGHAM C'ELEVISION COMMITMENT TAXENS</b>          | $\sim$                                    | $\sim$      | arabbasic.                        |                  |                              |              |               |                                    |                    |
|                                    |                                            |                             |                                                         | A 1 A 1 A 1 A 1 A 1 A 1 LLAN 1 FRANK N.W. |             |                                   |                  |                              |              |               |                                    |                    |
| FEDEL NO.                          | <b>FEE CURS TRUN EXCITE</b><br><b>NGCK</b> | <b>EXCHE</b>                | <b>NAME</b>                                             | <b>FATHER'S NAME</b>                      | ALC: N      | <b>INCHES F NO.</b>               | <b>PLAZEN W</b>  | <b>NAMES</b>                 | <b>NAMES</b> | <b>NUMBER</b> | 1.8%<br><b>SAMPEN, CANCINTALIA</b> |                    |
| <b>XXX XXX XXX</b>                 | <b>XXX XXX XXX</b>                         | <b>XXX XXX XXX</b>          | XXX XXX XXX XXX                                         | XXX XXX XXX XXX XXX XXX                   | HALE        | <b>XXX XXX XXX</b>                | <b>INNIGHTCC</b> | <b>INFASSIVITY</b>           |              |               | Pdus                               |                    |
| <b>XXX XXX XXX</b>                 | <b>XXX XXX XXX</b>                         | <b>XXX XXX XXX</b>          | XXX XXX XXX XXX                                         | XXX XXX XXX XXX XXX                       | PEMALE      | XXX XXX XXX                       | <b>HINGHCC</b>   | <b>WANGEROM</b>              |              |               | Prints                             |                    |
| <b>XXX XXX XXX</b>                 | <b>XXX XXX XXX</b>                         | <b>XXX XXX XXX</b>          | XXX XXX XXX XXX                                         | XXX XXX XXX XXX XXX                       | PERALE      | <b>XXX XXX XXX</b>                | <b>HIPAGEROG</b> | <b>MAGEMENT</b>              |              |               | Printing                           |                    |
| <b>XXX XXX XXX</b>                 | <b>XXX XXX XXX</b>                         | XXX XXX XXX                 | XXX XXX XXX XXX                                         | XXX XXX XXX XXX XXX                       | PERMILE     | <b>XXX XXX XXX</b>                | <b>HINGHCC</b>   | <b>HEACLESCHE</b>            |              |               | Prints                             |                    |
| <b>XXX XXX XXX</b>                 | <b>XXX XXX XXX</b>                         | XXX XXX XXX                 | XXX XXX XXX XXX                                         | XXX XXX XXX XXX XXX                       | PERALE      | <b>XXX XXX XXX</b>                | <b>HEATHER</b>   | <b>MEASURED</b>              |              |               | Prints                             |                    |
| <b>XXX XXX XXX</b>                 | <b>XXX XXX XXX</b>                         | <b>XXX XXX XXX</b>          | XXX XXX XXX XXX                                         | XXX XXX XXX XXX XXX                       | <b>MALE</b> | XXX XXX XXX                       | <b>BNGHCC</b>    | <b>BREDHOR</b>               |              |               | Pdnie                              |                    |
| <b>XXX XXX XXX</b>                 | <b>XXX XXX XXX</b>                         | XXX XXX XXX                 | XXX XXX XXX XXX                                         | XXX XXX XXX XXX XXX                       | FEMALE      | <b>XXX XXX XXX</b>                | пнанее           | <b>BNGHOS</b>                |              |               | Price:                             |                    |
| <b>XXX XXX XXX</b>                 | <b>XXX XXX XXX</b>                         | XXX XXX XXX                 | XXX XXX XXX XXX XXX *                                   | XXX XXX XXX XXX XXX V                     | FEMALE.     | <b>XXX XXX XXX</b>                | <b>BNGHCC</b>    | <b>INDIACCORDS</b>           |              |               | <b>Print</b>                       |                    |
| <b>XXX XXX XXX</b>                 | <b>XXX XXX XXX</b>                         | <b>XXX XXX XXX</b>          | XXX XXX XXX XXX                                         | XXX XXX XXX XXX XXX                       | FEMALE      | <b>XXX XXX XXX</b>                | внанее.          | <b>BROHOS</b>                |              |               | Fdvx                               |                    |

**List all the candidates with the subject filtering option with export to excel link which will export all the candidates of the logged in college**

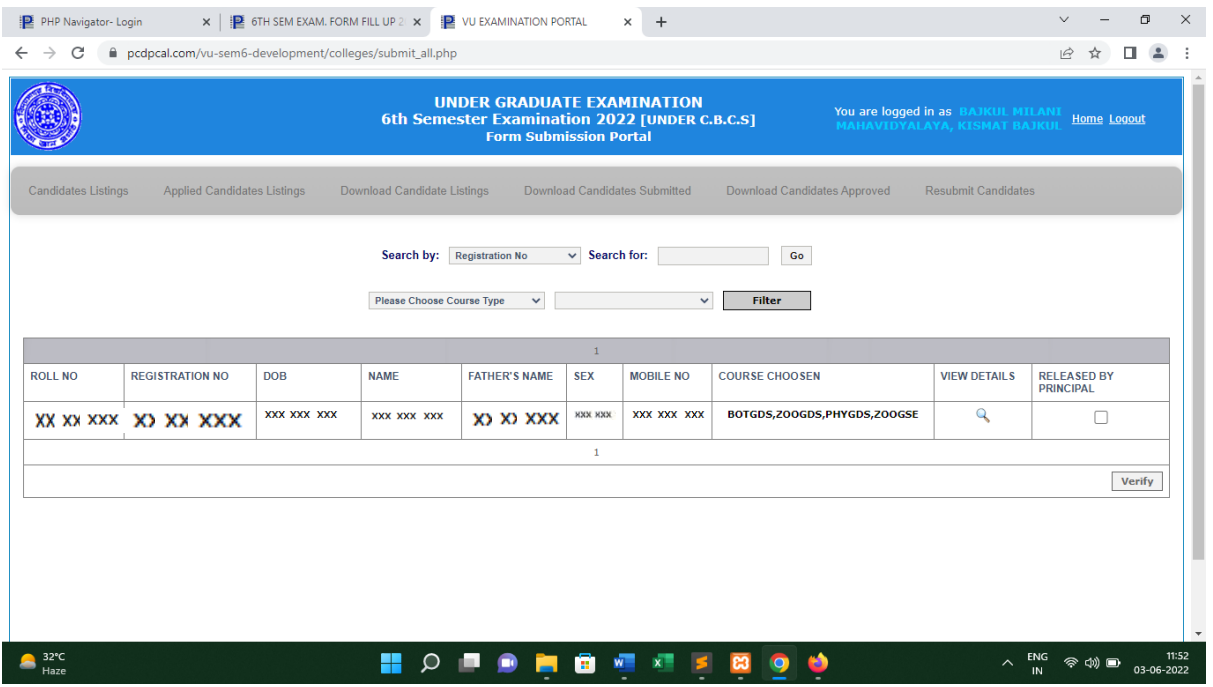

**This will display all the applied candidates with following provisions.**

- **1. List all applied candidate of the logged in college**
- **2. View details of the individual candidate with option to approve on the details page. After approval print out can be taken.**
- **3. Approve the candidate using check box and verify button**
- **4. Subject wise filtering**

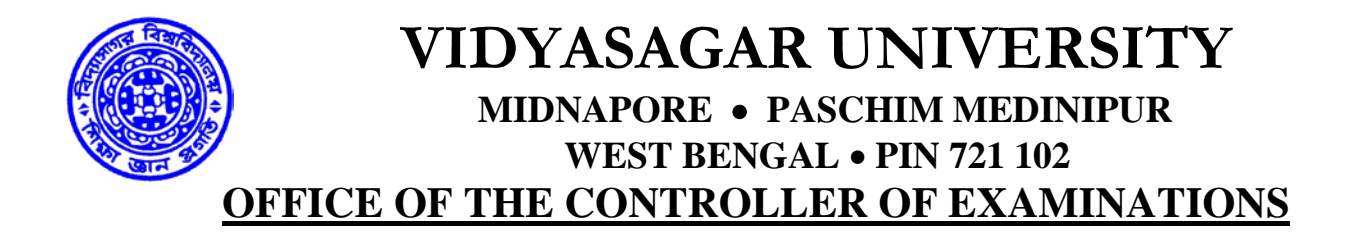

### **RESUBMIT CANDIDATES TAB**

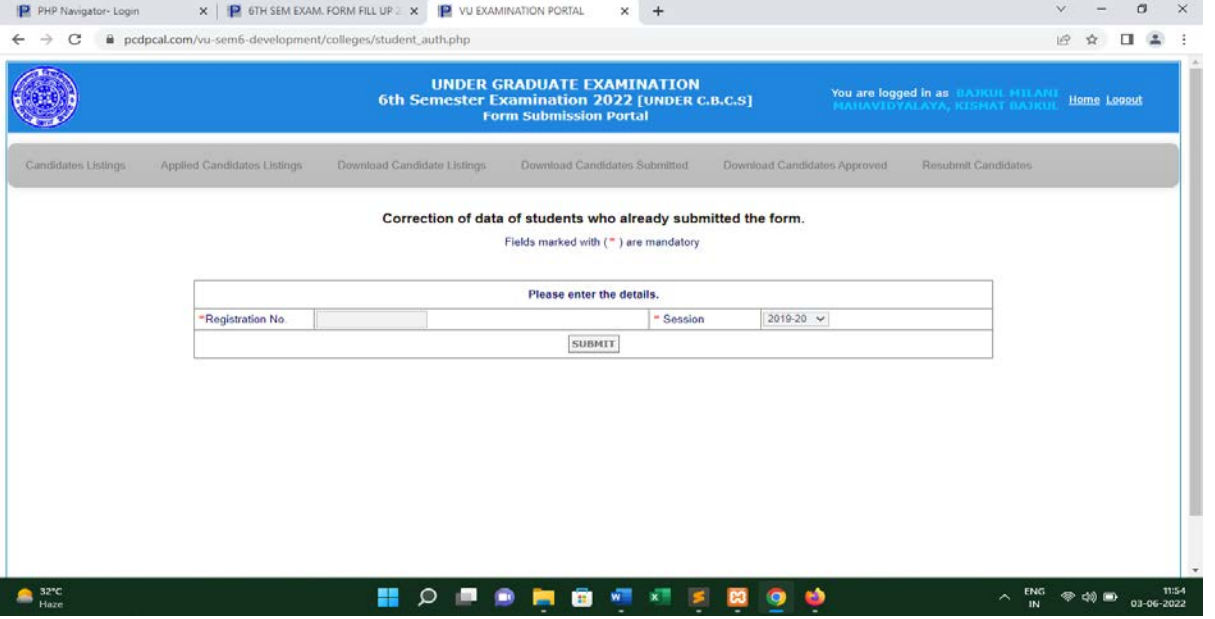

**Correction for the candidate if he/she has taken wrong option. Correction will be one time only. If candidate is approved, candidate's option can't be modified.**

### **There are three reports for the colleges**

### **1. Download Candidate Listings**

Display all the candidates of the logged in college in different tabs.

**2. Download Candidates Submitted**

Display all the submitted candidates of the logged in college in different tabs.

**3. Download Candidates Approved**

Display all the approved candidates of the logged in college in different tabs.

**The colleges can download report till the completion of examination as mentioned in the examination schedule.**

**The colleges can amend the examination form through the RESUBMIT CANDIDATES tab till the resubmit tab is active (will be notified by the University).**

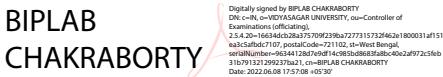

Controller of Examinations (Offg.) Vidyasagar University

**NB:- These guidelines will remain unchanged for the upcoming UG examinations under CBCS pattern except the examination form fill up link till further amendment/notification. The examination form fill up link mentioned here is for 6th SEM exam 2022(CBCS).The link for other examination will be notified prior to the examination**